## Prevent Publishing Schedules that Exceed Budget

Last Modified on 07/16/2023 1:13 pm MDT

## Using Percent Labor vs Sales as Labor Control

1. Enter sales projections:<https://support.dolceclock.com/help/entering-projected-sales>

## 2. Sent analytics controls:

- Gearwheel Menu >**Analytics Settings**
- Check the settings shown below, and**Save** Settings

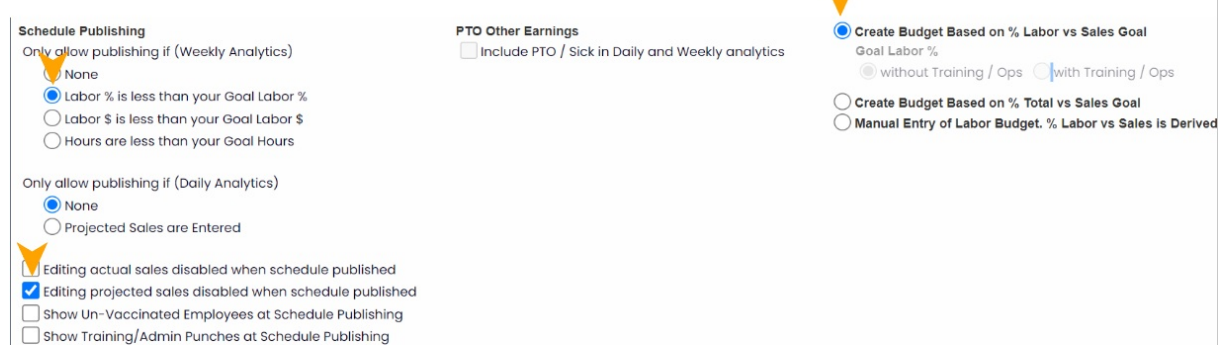

- For a given schedule, in the Weekly analytics table, enter the % Labor Target in the Budget column as shown below.
	- The table will back out fixed salary labor, and show the max Hourly labor % (see outlined number below)
	- As a manager builds a schedule, they will see the total hourly labor they've scheduled alongside the budgeted %
	- o If the Schedule exceeds the labor target, manager will be unable to publish the schedule. (providing the Analytics constraints shown above are engaged)

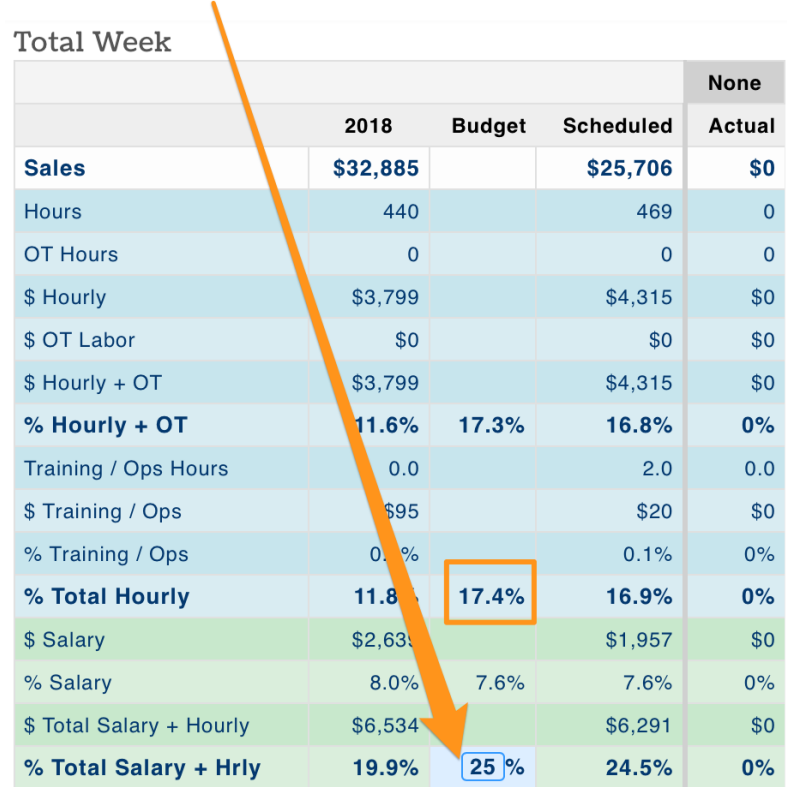

NOTE: When you add a Budget %, you'll be prompted to carry forward the % target for the next 13 weeks.

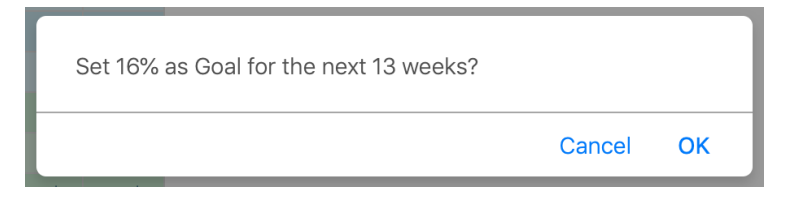

Using Hours or Labor Dollars as Labor Control

From Gearwheel Menu > Analytics Settings

Change the labor control as shown below, and**Save** Settings

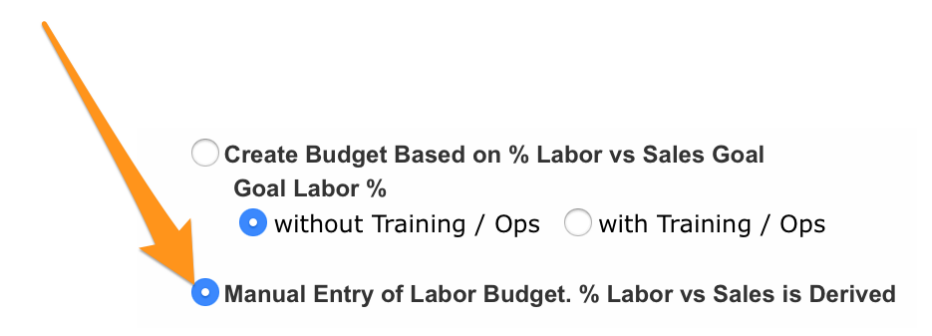

You are now able to populate Budget variables other than % labor

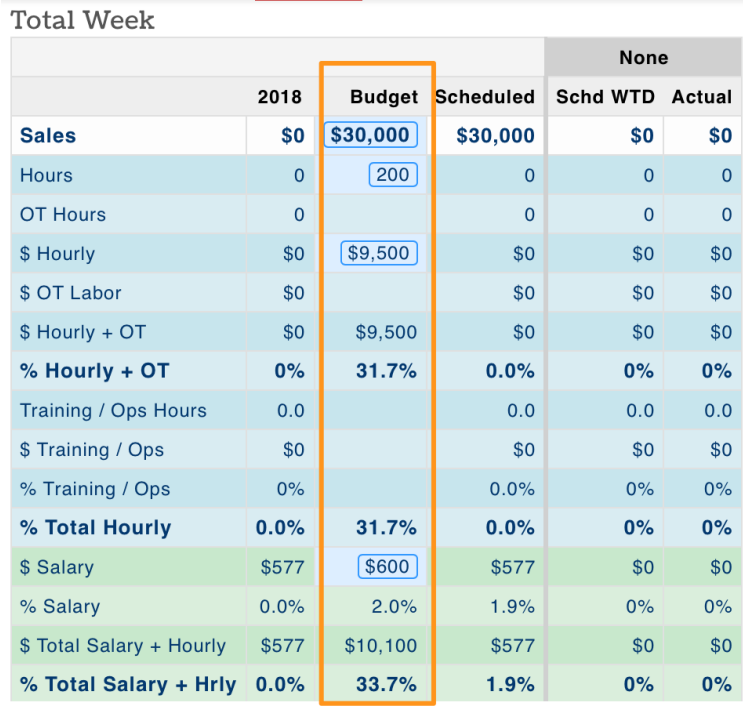

- If you'd like to prevent publishing a schedule if Labor Dollars or Hours exceeds the budgeted column, email support@dolcesoftware.com to engage the setting.
- If you'd like to upload annual budgets via spreadsheets, emailsupport@dolcesoftware.com and we'll guide you through the import process.